### Availability

VMs = 3000 vCPUs per VM=1 Maximums (per HA cluster): Hosts = 32 Maximums (FT): Disks per VM =16 RAM per VM = 64GB VMs per host = 4

| Clust                                                                                        | ter in a box (CIB)                                                                                                    | Yes (zeroed)            | Yeş                   | No (not supported) |  |  |  |  |
|----------------------------------------------------------------------------------------------|----------------------------------------------------------------------------------------------------|-------------------------|-----------------------|--------------------|--|--|--|--|
| Ciusi                                                                                        | er across boxes (CAB)                                                                                                 | No ` ´                  | Önly 2003             | Yes (recommended)  |  |  |  |  |
|                                                                                              | ical & VM (n+1)                                                                                                    | No                      | No '                  | Yes `              |  |  |  |  |
|                                                                                              | shots _` ´                                                                                                    | Yes                     | Yes                   | No                 |  |  |  |  |
| SCSI                                                                                         | target software                                                                                                    | No                      | No.                   | Yes                |  |  |  |  |
| Conf                                                                                         | Configure all RDMs before configuring VM's network settings or initializing LUNs within windows. Add RDMs to 2nd SCSI |                         |                       |                    |  |  |  |  |
| controller i.e. SCSI(1:x). Set SCSI bus sharing: • CIB = Virtual • CAB or N+1 = Physical     |                                                                                                    |                         |                       |                    |  |  |  |  |
| NLB. Exchange CCR & DAG: does not use shared guorum disk, above restrictions not applicable. |                                                                                                    |                         |                       |                    |  |  |  |  |
| SQL Mirroring: not considered clustering. Fully supported by VMware with no restrictions.    |                                                                                                    |                         |                       |                    |  |  |  |  |
|                                                                                              | HA Deep Dive http://www.vellow-                                                                                       | bricks.com/vmware-h     | igh-availability-deep | div/.              |  |  |  |  |
| Links                                                                                        | HA and FT Error Messages http://                                                                                      | kb.vmware.com/kb/10     | 33634                 |                    |  |  |  |  |
| ž                                                                                            | CPUs & guest OSes that support                                                                                        | T http://kb.vmware.co   | m/kb/1008027          |                    |  |  |  |  |
|                                                                                              | MSCS Supported configurations (                                                                                       | vSphere 4) http://kb.vi | mware.com/kb/1037     | 959                |  |  |  |  |
|                                                                                              | MSCS Support on ESX/ESXi http:                                                                                        | //kb.vmware.com/kb/     | 004617                |                    |  |  |  |  |

# **Networking**

Per hest: 1Gbt VMNICs = 2:32 dependent on HW
Per hest: 1Gbt VMNICs = 2:32 dependent on HW
Per switch: Hosts (per VSI) = 350
Per switch: Hosts (per VSI) = 350
VSI port groups = 5,000(256 ephemeral)
Per switch: Hosts (per VSI) = 350
VSI port groups = 5,000(256 ephemeral)
VSI Switch ports = 4,088
Per switch: Hosts (per VSI) = 350
VSI port groups = 5,000(256 ephemeral)
VSI Switch ports = 4,088
Per switch: Hosts (per VSI) = 350
VSI port groups = 2,000(256 ephemeral)
VSI Switch ports = 4,088
Per switch: Hosts (per VSI) = 350
VSI port groups = 2,000(256 ephemeral)
VSI Switch ports = 4,088
VSI Switch (per VSI) = 350
VSI port groups = 2,000(256 ephemeral)
VSI Switch (per VSI) = 350
VSI port groups = 2,000(256 ephemeral)
VSI Switch (per VSI) = 350
VSI port groups = 2,000(256 ephemeral)
VSI Switch (per VSI) = 350
VSI port groups = 2,000(256 ephemeral)
VSI Switch (per VSI) = 350
VSI Switch (per VSI) = 350
VSI Switch (per VSI) = 350
VSI Switch (per VSI) = 350
VSI Switch (per VSI) = 350
VSI Switch (per VSI) = 350
VSI Switch (per VSI) = 350
VSI Switch (per VSI) = 350
VSI Switch (per VSI) = 350
VSI Switch (per VSI) = 350
VSI Switch (per VSI) = 350
VSI Switch (per VSI) = 350
VSI Switch (per VSI) = 350
VSI Switch (per VSI) = 350
VSI Switch (per VSI) = 350
VSI Switch (per VSI) = 350
VSI Switch (per VSI) = 350
VSI Switch (per VSI) = 350
VSI Switch (per VSI) = 350
VSI Switch (per VSI) = 350
VSI Switch (per VSI) = 350
VSI Switch (per VSI) = 350
VSI Switch (per VSI) = 350
VSI Switch (per VSI) = 350
VSI Switch (per VSI) = 350
VSI Switch (per VSI) = 350
VSI Switch (per VSI) = 350
VSI Switch (per VSI) = 350
VSI Switch (per VSI) = 350
VSI Switch (per VSI) = 350
VSI Switch (per VSI) = 350
VSI Switch (per VSI) = 350
VSI Switch (per VSI) = 350
VSI Switch (per VSI) = 350
VSI Switch (per VSI) = 350
VSI Switch (per VSI) = 350
VSI Switch (per VSI) = 350
VSI Switch (per VSI) = 350
VSI Switch (per VSI) = 350
VSI Switch (per VSI) = 350
VSI Switch (per VSI) = 350
VSI Switch (per VSI) = 350
VSI Switch (per VSI) = 350
VSI Switch (per VSI) = 350
VSI S

Links: Troubleshooting Networking http://com/

# Storage Maximums (per host): Virt disks = 2048 LUNs/Volumes = 256 Paths = 1024 FC HBAs = 8 (ports=16) Targets per HBA = 256 P aths per LUN = 32 LUN size = 64TB TSCSLEW HBAs = 4 Targets per HBA = 62-128 (depends on card) Paths to each LUN = 24 paths to each LUN = 24 path

| - 3  | ž              | 10001011 Mos - 0 Targets - 200                                                                                                    | I dais to cacil Edit - 0                                                                                         |
|------|----------------|----------------------------------------------------------------------------------------------------|----------------------------------------------------------------------------------------------------|
| - 1  | 2              | Maximums (per volume): Powered-on VMs = 2048                                                                                                    | Hosts = 64                                                                                                    |
| - 3  |                | VMFS5 = 64TB                                                                                                    | 2B) pRDMs = 64TB File size = 2TB (less 512B)                                                                     |
| - 31 |                | Maximums (per datastore cluster): Virt disks = 9000                                                                                                    | Hosts = 64 2B) pRDMs = 64TB File size = 2TB (less 512B) 0 Datastores = 32 (datastore clusters per vCenter = 256) |
| - 1, | $\sim$         | Financial Denter (COC) 2000 TOD NEC 111 TOD//                                                                                                    | IDD 2040 TOD/UDD                                                                                                 |
| - 31 |                | Firewall Ports: iSCSI - 3260 TCP, NFS - 111 TCP/U                                                                                                    |                                                                                                    |
| - 1, | 4              | help for esxcli namespaces & commands relati                                                                                                    | ive to location. localcli bypasses hostd                                                                         |
| - 31 |                | Rescan SCSI HBAs (devices, paths, claimrules, FS):                                                                                                    | esxcli storage core adapter rescan                                                                               |
| - :  |                | List all SCSI paths:                                                                                                    | esxclistorage core path list                                                                                     |
| - 31 |                | Man VMES volumes to devices/partitions:                                                                                                    | esxclistorage filesystem list                                                                                    |
| - 3  |                | Map VMFS volumes to devices/partitions:<br>List unresolved snapshot/replicas of volumes:                                                                                                    | esxclistorage vmfs snapshot list                                                                                 |
| - 3  |                |                                                                                                    | esxcli storage nmp satp rule list                                                                                |
| - 31 | 60             | List nmp devices with SATP & PSP:                                                                                                    | esxcli storage nmp device list                                                                                   |
| - 1  | -6             | List IIII devices with SATE & FSF.                                                                                                    | esxcli storage core claimrule list                                                                               |
| - 31 | ≒              | List dii Cidiii Lules.                                                                                                    |                                                                                                    |
| - 1  | Ĕ              | List storage devices with properties/filters:                                                                                                    | esxcli storage core device list                                                                                  |
| - 31 | =              | Lists HBA drivers & information:                                                                                                    | esxcli storage core adapter list                                                                                 |
| - :  | - 5            | Show each device's VAAI support:                                                                                                    | esxcli storage coredevice vaai status get                                                                        |
| - 3  | ŭ              | List FCoE HBA adapters:                                                                                                    | esxcli fcoe adapter list                                                                                         |
| - 3  | Е              | List FCoE CNAs:                                                                                                    | esxcli fcoe nic list                                                                                             |
| - 3  | 읟              | SAT P claiming times.  List alm pleavies with SATP & PSP: List all claim rules: List storage devices with properties/filters: List shad devices with properties/filters: List Show each device's VAAI support: List FLOG HBA adapters: List FLOG CMS. List FLOG SATE SATE SATE SATE SATE SATE SATE SATE | esxcli iscsi adapter list                                                                                        |
| - 3  | $\overline{c}$ | Show current iSCSI session:                                                                                                    | esxcli iscsi session list                                                                                        |
| - 1  |                | Discover iSCSI devices:                                                                                                    | esxcli iscsi adapter discovery rediscover                                                                        |
| - 31 |                | Check if software iSCSI is enabled:                                                                                                    | esxcli iscsi software get                                                                                        |
| - 3  |                | List the NFS filesystems & mounts:                                                                                                    | esxcli storage nfs list                                                                                          |
| - 3  |                | Test VMkernel connectivity:                                                                                                    | vmkping [-s 9000] <ipaddress></ipaddress>                                                                        |
| - :  |                | SCSI performance statistic tool:                                                                                                    | vscsiStats                                                                                                    |
| - 31 |                | 303i periorilance statistic tool.                                                                                                    | VSCSIBLALS                                                                                                    |

Test Wikemel connectivity:

SCSI performance statistic tool:
Create/Delete/Modify WMDKs, RDMs, VMFS volumes & storage devices: vmkfstools
Array types. Active Active: 10 to all LUNs simultaneously through all ports/SPS, without performance degradation.
Active Passine: one port actively provides access, others are backup for that LUN but can be active for other LUNs).
Active Passine: one port actively provides access, others are backup for that LUN but can be active for other LUNs).
Active Passine: one port actively provides access, others are backup for that LUN but can be active for other LUNs).
Active Passine: one port actively provides access, others are backup for that LUN but can be active for other LUNs).
Active Passine: one port actively provides accessed by Active Passine Passine

If not resignaturing, original must be origine.

Recans, distastore resignaturing, original must be origine.

AN USA, part massiving changes on both cable reconnected; changed CHAP settings, adding/removing ISCS. AN ISA, part massiving changes on both cable reconnected; changed CHAP settings, adding/removing ISCS. Disk Marul Mr refuses number of LUNs scanned to increase boot times. Rescans, If LUN ISB are sequential disable sparse LUN support.

Zoning: at the switch.

LUN massiving: mask certain LUN IDs at Array's SP or ESK host using claim rules. PDL (Permanent Device Loss); if LUN is being removed, detach it so volume is unmounted. Host may detect SCSI sense codes to determine LUN is offline & it is not a APD.

APD (AII Paths Down): No active paths to storage device. Unexpected so host continually retries paths.

LUN queue depth: SCSI device driver parameter; that limits number of commands a LUN can accept. Excess commands are queued in Wilkernel. Increase queue depth if VMS commands consistently exceeds queue depth. Poscodeur depends on host adapter. Setting higher than default can decrease number of LUNs supported. Change

Disk Schedwinger of the Change of the Change of

Disable S1P (Spaning) (Tee Protocol) - might delay In (PLOE Initialization Protocol), Enable PFL (Priority-Bassed riow) (Control) & set to AUTICS I Halk (Independent HW) - NIC with IBET (ASCS) official (dependent HW) & S. Winitiator - Regular NIC & Winitiator - Nolly 1 SW initiator per host Independent HW: configured in Storage configuration. Non-independent NIC & Winitiator. Only 1 SW initiator per host Independent HW: configured in Storage configuration. Non-independent NIC office Insured (NIC delay insured) (NIC delay insured) (NIC delay

and interiet (in the supported. Access via on markers \$11, markers \$12, markers \$12

V (N-Port ID VIT): PL-HbA port assigns dedicated VPUHI to VM as WWN pair - See VM section Resolution Path - Troubleshooting Storage http://compunities.wmware.com/docs/DDC-16708 NetApp vSphere Storage best practices whitepaper http://media.netapp.com/documents/tr-3749.pdf File System alignment whitepaper (NetApp) http://media.netapp.com/documents/tr-3747.pdf vSphere handling of LUNs detected as snapshot http://kb.wmware.com/kb/1011.387/

vReference vSphere 5.0 card by Forbes Guthrie is licensed under a Creative Commons Attribution-NonCommercial-ShareAlike 3.0 Unported License. Artwork is from the Tango Project http://tango.freedesktop.org under their Creative Commons license.

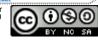

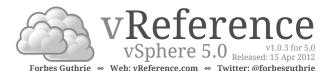

#### ESXi Install

HW requirements: HCL compliant (see link below), 64bit x86 CPUs (minimum of 2 cores), 2GB RAM, 5GB disk, password 6-64 characters.

Set HW clock (BIOS) to UTC. VMFS only created on first disk. IDE/ATA drives not supported for VMFS. ESXi Installable starts in evaluation mode (60 days) on first power-on even if host is licensed. If no DHCP at install, link local IP used 169,254.x.x/16. Disconnect Fibre Channel connections prior to installation.

|         | FW Port   | Source           | Destination  | Protocol | Description                     |
|---------|-----------|------------------|--------------|----------|---------------------------------|
|         | 22        | SSH client       | ESXi         | TCP      | SSH server                      |
|         | 53        | ESXi             | DNS server   | UDP      | DNS requests                    |
|         | 80        | Clients          | ESXi         | TCP      | Redirects to HTTPS (443)        |
|         | 123       | ESXi             | NTP source   | UDP      | NTP (time) client               |
|         | 427       | ESXi             | CIM servers  | UDP      | CIM SLPv2 client to find server |
| <u></u> | 443       | Clients, vCenter | ESXi         | TCP      | HTTPS access                    |
| 3       | 902       | ESXi             | ESXi         | TCP/UDP  | Migrate & provision             |
| 谴       | 902       | Client           | ESXi         | UDP      | Access to VM console            |
|         | 902       | ESXi             | vCenter      | TCP/UDP  | Heartbeat                       |
|         | 5900-5964 | ESXi             | ESXi         | TCP      | RFB for management tools-VNC    |
|         | 5988      | CIM server       | ESXi         | TCP      | CIM transactions over HTTP      |
|         | 5989      | vCenter/ESXi     | ESXi/vCenter | TCP      | CIM XML over HTTPS              |
|         | 8000      | ESXi             | ESXi         | TCP      | vMotion requests                |
|         |           |                  |              |          |                                 |

Possible extras:68(DHCP),161/162(SNMP),514(syslog), 1234/1235(HBR) & HA,FT,NFS,iSCSI traffic ESXi Partitions: • 2 boot banks • 4GB VFAT scratch (system swap & vm-support info) - not required but uses ramdisk if not present, or can use remote NFS partition • locker • 110MB diagnostic for core dumps (can redirect to ESXi Dump Collector) • VMFS5 on each disk's free space. Fresh install has GPT, upgraded keeps MBR style.

Not supported: • ESXi Installable & Embedded on same host • Booting multiple servers from 1 image. Sources: Boot - CD, USB, PXE boot, remote access mounted ISO (ILO, DRAC, RSA, etc) · Script - CD, USB, NFS, HTTP(S), FTP. Specify location in kernelopts line of boot.cfq, or ks= boot option (Shift+ o) . ESXi5 cannot PXE boot from one image, then install different image. Boot image is always the

On London Minde Are Door from the image, then installed image. Default ks file at /etc//mware/weasel/ks.cfg (password is mypassword).

Destination: – SATA (considered remote – no scratch), SAS, SCSI disk, flash drive, FC or SW iSCSI

(target IQN set in iBFT BIOS) SAN LUN, PXE stateless (Auto Deploy). Image Builder: PowerCLI tool (server component & cmdlets) to create images (Image Profile) with customized updates & drivers. Deploy image as install CD or via Auto Deploy server. VIBs must pass dependency check & meet acceptance level – VMwareCertified, VMwareAccepted, PartnerSupported, CommunitySupported. -AcceptanceLevel parameter changes level. Include vmware-fdm VIB if host will

be in HA cluster. Clone a published profile to create custom profile. Auto Deploy (stateless): loads ESXi images across network into host's memory every boot. Can set configuration via Host Profile (see vCenter section). Server as Windows install or VCSA. 1-to-1 Auto Deploy registered to vCenter. Hosts need BIOS firmware (not UEFI). Host DHCP reservations recommended. VLAN tagged (trunked) boot NICs not recommended. Multiple hosts rebooting can cause boot storm for Auto Deploy server. Hosts require Dump Collector. Redirect logs to syslog server or NFS datastore. PowerCLI Bulk Licensing useful for Auto Deploy. Rebooted host stays in maintenance mode if vDS is used & vCenter is unavailable. Can use VIBs, Images Profiles & Software Depots (online - HTTP or offline - ZIP file) during install.

First boot • set DHCP for IP and point to TFTP server for gPXE, add rules to rules set • identify Image Profile • (optional) rule for Host Profile • apply Active Rule Set.

Re-provisioning (subsequent reboots) can change answer file, use different image or host profile. Components: • Auto deploy server - manages state information, serves images & host profiles • Rules engine - manages rules & rule sets • Image Profile - matches sets of VIBs to host • Host Profile machine specific information • Answer File - host specific information the user provided during first boot (only accessed via Host Profiles UI).

Rules engine: • Rules – assigns Image Profiles, Host Profiles, location within vCenter hierarchy, identifies host via MAC address, SMBIOS asset tag, BIOS UUID, or IP address • Active Rule Set – maps matching rules to hosts when image is requested . Working Rule Set - test rules before making active. Deployment Information: • Image state - profile created by Image Builder PowerCLI tool. Contains executable software • Configuration state - from Host Profile • Dynamic state - runtime information in memory, lost during reboot • VM state - VM auto-start info, managed by vCenter but locally stored if HA is enabled • User Input - host profile set to require user supplied host specific information, stored in

Post install: test cables are in correct VMNICs: watch -n 1 'esxcli network nic list'
Upgrade from ESX/ESXi 4.x: • vCenter Update Manager (needs 350MB free in /boot) • Interactive upgrade from CD or USB drive • Scripted upgrade. 5.0 upgrades to 5.x can also use • Auto Deploy (if used for 5.0

Installing ESXi 5.0 Best Practices http://kb.vmware.com/kb/200509 Upgrading to ESXi 5.0 Best Practices http://kb.vmware.com/kb/2005102

Resolution Path - Troubleshooting Installs http://communities.vmware.com/docs/DOC-15789

Hardware Compatibility Guide ("HCL") www.vmware.com/go/hcl
Troubleshooting vSphere Auto Deploy http://kb.vmware.com/kb/2000988

#### ESXi Hosts

Maximums (per host): Logical CPUs (incl HT) = 160 RAM = 2TB vCPUs = 2048 vCPUs per core = 25 Logs: All logs in /var/log/ directory (sym links from /var/run/log). View host logs via: • DCUI • ESXi Shell bundle • http://hostname/host • vCLI vifs • vSphere Client connected to host • Extract \ ESXi Shell authentication auth.log esxundate lon ESXi patches/updates fdm.log HA logs hostd.log Host management (VM & host events; Client, vpxa, SDK connections) Host management (vm & nost events; client, vpxa, SDR connections)
ESXi Shell usage (enable/disable & commands
VMkernel & module startup
Management service initialization, watchdogs, scheduled tasks, DCUI shell.log sysboot.log syslog.log vmkernel.log

Core VMkernel logs (devices, storage/network device/driver events & VM startup)

vmkwarning log VMkernel warnings & alerts vmksummary.log ESXi startup/shutdown, uptime, VMs running, service usage

vpxa.log vCenter vpxa agent

Show description of VMkernel error:

Lists drivers loaded at startup:

List advanced options:

for esxcli namespaces & commands relative to location. localcli bypasses hostd Startup level for management services (& lists all services): Restart all management services: /sbin/service.sh restart Restart single service (& start|stop|status available): /etc/init.d/<service> restart Common services: • hostd (primary ESXi daemon) • vpxa (vCenter agent) • vmware-fdm (HA) Backup host configuration: (restore -1, force restore to different build number -f) Export detailed configuration file: esxcfg-info > /tmp/esxcfg-info.txt Gather debugging report: vm-support -w /tmp List running VMs (before maintenance): esxcli vm process list Resource usage: esxtop (Shell) resxtop (vCLI). Customize & save: w (updates .esxtop50rc file) List CPU details esxcli hardware cpu list Show CPU supported functions: esxcli hardware cpu global get Show memory and NUMA nodes: esxcli hardware memory get List free memory allocated to ramdisks: esxcli system visorfs ramdisk list Show version information for ESXi: esxcli system version get Show the host's acceptance level: esxcli software acceptance get Show all the installed VIBs: esxcli software vib list Detailed information on installed VIBs: esxcli software vib get Show syslog configuration: esxcli system syslog config get Show logging config for each log: esxcli system syslog config logger get Show remote coredump config: esxcli system coredump network get Lists firewall status & actions: esxcli network firewall get Lists firewall rulesets: esxcli network firewall rulesetlist Refresh firewall after adding new ruleset: esxcli network firewall refresh

vmkerrcode <error code number>

esxcli system settings advanced -1

esxcli system module līst

CPU Power management policies: • Not Supported - no host support or disabled in BIOS • High Performance - only used when BIOS warning · Balanced (default) - conservative, shouldn't affect performance · Low Power - aggressive power management, can lower performance · Custom Memory: Host reclaims memory from VM by: • TPS (Transparent Page Sharing) – "RAM dedupe" PSHARE in esxtop • Balloon driver (vmmemctl) - forces quest to use native algorithms (quest swap) Memory compression • .vswp file (host level swapping). Local or networked SSD is tagged by VMkernel as optimal swap location to reduce impact. During contention, host memory allocated based on shares & working set size (recent activity). Idle memory is taxed progressively to prevent VM hoarding. Guest swap should be ≥ (vRAM - Reservation) x 65%, or balloon driver can cause guest kernel panic. Memory faults can be detected & guarantined to reduce chance of a PSOD (hardware dependent). NUMA (Non-Uniform Memory Access): CPUs have localized memory. NUMA scheduler controls VM distribution across host memory to dynamically optimize CPU load & memory locality for VMs. Firewall: Define service's port/protocol ruleset: /etc/vmware/firewall/service\_<name>.xml (then refresh) PAM (Pluggable Authentication Modules) plugins: /etc/pam.d/vmware-authd. Default password compliance plugin: pam\_passwdqc.so. No restrictions on root password. Defaults for non-root users: password retries = 3, minimum password length = 8, shorter passwords if Characters Classes mixed (upper, lower, digits & other) 1 or 2 CC - min 8, 3 CC - min 7, 4 CC - min 6. First character as upper or

last character as digit not counted. DCUI (Direct Console UI): Configures host defaults · Sets up administrative access · Troubleshooting. High contrast video mode F4. Can redirect DCUI to serial cable via Client or boot option (Shift+0). Restarting Mgt agents effects /etc/init.d processes: hostd (mgmt-vmware), ntpd (time), sfcbd (CIM broker), slpd (discover/advertise services), wsman (share mgt info via SOAP), vobd (error reporting) & fdm (HA agent) if installed. To isolate ESXi host from DRS/HA cluster, disable management network. Management Network Test: pings DG, primary DNS nameserver, secondary DNS, resolves hostname. VIBs: can update image profiles or 3rd party extensions. Updates firewall ruleset & refreshes hostd. Repair mode: On ESXi Installable CD, overwrites all configuration data. Serial number lost on repair, but restored when backup configuration applied. Configuration reset deletes root password, removes configuration & reboots host. Storage needs reconfigured & re-register VMs.

Recovery Mode: Invoked during boot with Shift + R. Reverts to previous image before last update.

SNMP agent embedded in hostd (disabled by default). Enable via vicfg-snmp. Can send traps & receive polling (GET) requests. **Syslog** service is vmsyslogd.

Host certificates: /etc/vmware/ssl/rui.crt (public key) & rui.key (private key).

Recreate: /sbin/generate-certi

Lockdown mode: Forces operations via vCenter. Mode available only when host connected to vCenter Enabling/disabling via DCUI wipes host permissions - set via vCenter. DCUI restricted to root, Shell & SSH disabled for all users, vSphere client & CIM monitoring only via vCenter not direct to host. Normal Mode: DCUI, Shell, SSH & CIM access allowed to root & Admin role users, vSphere Client access based on ESXi permissions. Total lockdown mode: also disables root access to the DCUI, if vCenter access is lost you must reinstall ESXi to regain control. root & vpxuser are only users not assigned No Access role on hosts by default, but have same rights as the Administrator role.

Firewall Ports http://kb.vmware.com/kb/1012382 Location of ESXi 5.0 log files http://kb.vmware.com/kb/2004201 Video: Restarting management agents on an ESX/ESX server <a href="http://kb.ymware.com/kb/1003490">http://kb.ymware.com/kb/1003490</a> Interpreting esxtop Statistics <a href="http://communities.ymware.com/docs/DOC-9279">http://communities.ymware.com/docs/DOC-9279</a> Collecting diagnostic info using the vm-support command <a href="http://kb.ymware.com/kb/1010705">http://kb.ymware.com/kb/1010705</a> Decoding Machine Check Exception output after purple screen <a href="http://kb.ymware.com/kb/1005184">http://kb.ymware.com/kb/1005184</a>

#### vCenter

\*\*Maximums\*\* (Linked mode): Vcenters = 10 VMs = 50000 \*\* Hunning Vms = 50000 \*\* Hosts = 3000 \*\* Hosts = 3000 \*\* His Min = 2 CPU cores, 46B RAM \*\* Extra large < 1000 hosts/500 VMs - 2 cores, 46B RAM \*\* Extra large < 1000 hosts/10000 VMs - 8 cores, 166B RAM \*\* Extra large < 1000 hosts/10000 VMs - 8 cores, 166B RAM \*\* SW \*\* 64bit Win | 2003 SP2/R2 SP] \*\* 2008 SP2/R2] \*\* Advite driver) \*\* hostname < 15 characters \*\* Databases \*\* SOL 2008 Express (< 5 hosts/50 VMs) \*\* SOL 2005 SP3 \*\* SOL 2008 SP1 or R2 \*\* Oracle 10g R2 or 11g R1 \*\* IBM DB2 9.5 fix pack 5 or 9.7 fix pack 2. VVM only supports Oracle & MS SOL \*\*
User needs DB0 rights. Default of max 50 simultaneous DB connections. MS SOL don't use master DB. User needs DBO rights. Default of max 50 simultaneous DB connections. MS SQL don't use master DB. 
"Center Virtual Appliance (CVCA). Min 766 disk, max 800B. Supported DBs: embedded (<5 hosts & <50 VMs)

Oracle. RAM sizing: 24GB for <10 hosts/100 VMs, ≥8GB for 10-100 hosts/100-1000 VMs, ≥13GB for 100-400 hosts/100-400 VMs, ≥17GB for <400 hosts/4000 VMs, ≥17GB for <400 hosts/4000 VMs. ≥17GB for <400 hosts/4000 VMs. ≥17GB for <400 hosts/4000 VMs. ≥17GB for <400 hosts/4000 VMs. Limits: no 1Pv6, Linked Mode, MS SQL, DB2. Default usermane: root default password: vmware

Extra vCenter DVD tools: vSphere Update Manager (VUM) - needs 64bit OS but 32bit DSN · syslog server • ESXi Dump collector (no DVS support) - collects PSOD memory dump, useful for Auto Deploy host without local diagnostic partition • Authentication Proxy (see below) • Pre-Upgrade checker - checks for potential host issues • Auto Deploy server (see ESXi Install section) • Web Client server (see below)

Maximums (per vCenter): Hosts = 1000 VMs = 15000 Running VMs = 10000 Clients = 100 MAC addresses = 65535 Datastore clusters = 256 Maximums (per datacenter): Hosts = 5000 Maximums (Linked mode): vCenters = 10 VMs = 50000 Running VMs = 30000 Hosts = 3000

FW Port 80 389 443 443 Source Clients Destination Description Redirect to HTTPS vCenter vCenter Clients Other vCenters vCenter ESXi vSphere Client access vCenter ESXi vCenter agent Heartbeat vCenter FSXi vCenter . UDP Host management, heartheat

902 VCenter ESAT UDP HOST Intalagement, neartibeat 903 Clients VCenter WM Consol WM Consol WM Consol WM Consol Standard Wester Standard Standard St

6,0099(webservices), 9443 (Web Client), 10109/10111/1043/3(Inventory service), 51915(Auth proxy).

Logs: DB upgrade: "TLFM"/VCDatabaseUpgrade log Vcenter agent: Var/log/wmware/upz/vwaz log Vcenter (Win Y.P. 2000, 2003): &ALLUSERSPROFILES/Application Data/Mwaret/Wwaret Virtual/Center/Log Vcenter (Win Y.P. 2000, 2003): &ALLUSERSPROFILES/Application Data/Whwaret/Wwaret Virtual/Center/Log Vcenter (Win Y. 2008): &ALLUSERSPROFILES/Application Data/Whwaret/Wwaret/Wwaret/Unitual/Center/Log Virtual/Center/Log Vcenter/Log Virtual/Center/Log Very Log Virtual/Center/Log Very Log Virtual/Center/Log Very Log Virtual/Center/Log Very Log Virtual/Center/Log Very Log Virtual/Center/Log Very Log Virtual/Center/Log Very Log Virtual/Center/Log Very Log Virtual/Center/Log Very Log Virtual/Center/Log Very Log Very L

Datastore consumer Sample - Allows Space consumption of the datastore. Network consumer Sample - Allows hosts or VMs to be assigned to network. Permissions: pair user/group with role & associate with object. Role - predefined set of privileges. Users initially granted No Access role on new objects including datastores, networks. Logged in users removed from domain keep permissions until next validation period (default 24 hrs). Tasks - activities that don't complete immediately. All roles allow schedule tasks by default. Can schedule tasks if user has permission when task created. vCenter Local Admins have Administrator role by default. Propagation is per permission, not universal. Child permissions override those propagated. User permissions override Group ones. Use No Access

Tole to mask areas from users. Moving objects needs permission on object, source & destination parent licensing:

Fischial Fischial Fischial Fischial VRAM (per socket license) 96GB 32 way Yes Yes Yes - 32GB ------ 8 way ----

VMWare Looks adds permon objects to Windows guests.

Alams: notifications of selected events, conditions & states, Composed of Trigger & Action. <u>Triggers</u>; condition, state or event. <u>Actions</u>: responses to triggered alams. Can disable action without disabling alams, but effects actions on all alarms. Disable for selected object, min. octions, or actions on all alarms. Disable for selected object, min.

state of event. Actions: responses to triggere a larms. Lan disable action know to the actions on all alarms. Disable for selected object, child continues. Default alarms not preconfigured with actions. Acknowledging alarm stops action, but alarms till visible. Reduce alarms with tolerance range & trigger requency (default 5 mins). Disconnect hosts to suspend monitoring. The default 5 mins. Disconnect hosts to suspend monitoring to the stop of the state of the state of

Admin tool hips://localhost-9443/admin-apy Web olient https://serverjame>-9443/vsphere-client Guest Customization: Guest OS must be on SCSI node 0:0. Requires Perl in Linux guests. Windows guest Admin password must be blank for customization to change it. VService: Service dependency for vApps or VMs. vService Manager monitors health: • Red - issue needs fixed in solution (the extension) • Yellow • vService Manager is repairing • Green • OK

iultion (the extension) - Yellow - VService Manager is repairing - Green - Ok
Resolution Path Troubleshooting Licensing http://communities.vmware.com/docs/DOC-16082
Collecting diagnostic information for Vcenter http://kb.vmware.com/kb/1011641
Location of vcenter Server log files http://kb.vmware.com/kb/1021804
Installing Vcenter Server 5.0 best practices http://kb.vmware.com/kb/2003790
Upgrading to Vcenter Server 5.0 best practices http://kb.vmware.com/kb/2003866
Sysperp file locations and versions http://kb.vmware.com/kb/100587
Firewall Ports http://kb.vmware.com/kb/1012882
Vcenter client shortcuts http://www.jume.la/articles/vmware/143-vcenter-client-shortcuts
vSphere 5 Licensing, Pricing & Packaging http://www.vmware.com/files/pdf/vsphere\_pricing.pdf

## **Cluster Resources**

 
 Maximums (per DRS cluster): Hosts = 32
 VMs (powered on) = 3000 (512 per host)

 Maximums (per Resource Pool): Children = 1024
 Tree depth = 8

 Maximums (other): Hosts per datacenter = 500
 RPs per host = 1600

RPs per lost = 1600
RPs per cluster = 1600 Pools - see Networking section.

List resource group settings: Resource proble: Shares - low, normal, high & custom - Reservations - MHz/CPU)/MB(RAM) - Limits - MHz/
MB - Expandable reservation - yes (can draw from parent's pool) - no (only from own pool)
Shares - only apply during contention. Shares are relative to siblings (VMs or Resource Pool). Reservations guarantee a minimum, can be allocated more. Only checked when VM is powered on Limits - upper bound,
never exceeded; manage user expectations but can waste idle resources. Resource Pool Admission Control
- requester violations when VMs is powered not child nool created. Evided reservations create strict is pation. never exceeded, manage user expectations but can waste idle resources. Besource Pool Admission Control prevents violations when VM is powered on or child pool created, Fixed reservations create strict isolation. Expandable reservations can borrow resources, don't automatically hunt upwards, but defines if admission control considers the reservation. More flexible but provides less protection. Child pools actively reserve resources from parent even if VMs are powered off. Hierarchical resource pools require DRS enabled. DRS: Magual - Partial (Initial VM placement) - Fully Automated (Initial VM placement & Dynamic balancing). Migration threshold slider sets allowable host load imbalance. Current Host Load Standard Deviation - load imbalance (Inipher number increases priority level). Current < Target unless recommendations unapplied. Priority levels 1-5 (1 is highest). Grafted from pools created when adding host to BRS cluster & keeping host's resource pool hierarchy. Maintenance mode only clears VMs off host if DRS cluster is rully automated. Disabling DRS deletes resource pools & affinity rules - set DRs to manual to keep settings. DRS can be overcommitted/yellow (host failure) on myald/red (usually direct client changes). settings Jns call no eVeretomitter yearow (instrained or manufact) and any time trained in Affinity Rules: VM-VM keep VMs together/apart, VM-Vns keep VMs on/off specific hosts. Should rule is best effort. Must rule is mandatory (for licensing), Rule conflicts – older wins, newer rule disabled. Obeying arti-affinity ranks over affinity. Disabled rules ignored.

DPM: uses PMI, i.o or WOL (in that order). DRS 0.PM thresholds are independent. Verify host's DPM Last Time Exited Standby. DPM level: • off • Manual (makes recommendations) • Automatic.

DRS Deep Dive http://www.yellow-bricks.com/drs-deepdive EVC (Enflanced Whotion Compatibility) FAQ http://kb.ynnware.com/kb/1003712 EVC EVU compatibility http://kb.ynware.com/kb/1003212

#### VMs

Maximums (per VM): vCPUs = 32 RAM = 1TB (64GB - FT VMs) Virtual swap file (.vswp) = 1TB SCSI adapters = 4 Devices per SCSI adapter = 15 IDE devices (Disk/CD) = 4 VMDK = 2TB-512B VMICs = 10 USB devices = 20 (USB 3.0 = 1) Floppy drives = 2 Parallel prots = 3 Serious = 4 Remote consoles = 40 VMDrectPath devices = 4 Video RAM = 128MB .hlog vMotion log file .lck-XXX Locking file on NFS datastore Snapshot metadata Snapshot state file .vmsd vmsn

for esxcli namespaces & commands relative to location. localcli List running VMs: esxcli vm process list vim-cmd /vmsvc/getallvms Elist registered VMs (& displays < vmid>): vim-cmd /vmsvc/getallvms
Show VMs power state: vim-cmd /vmsvc/power.getstate < vmid>
Power on VM: vim-cmd /vmsvc/power.on < vmid>
Power on VM: vim-cmd /vmsvc/power.on < vmid>
Power on VM: vim-cmd /vmsvc/power.of < vmid>
Power of VM: vim-cmd /vmsvc/power.of < vmid>
Power of VM: vim-cmd /vmsvc/power.of < vmid>
Power of VM: vim-cmd /vmsvc/power.of < vmid>
Power of VM: vim-cmd /vmsvc/power.of < vmid>
Power of VM: vim-cmd /vmsvc/power.of < vmid>
Power of VM: vim-cmd /vmsvc/power.of < vmid>
Power of VM: vim-cmd /vmsvc/power.of < vmid>
Power of Vmid>
Power of Vmid>
Power of Farbar of Fshut Down = soft with VMsware tools - Reset = hard - Restart = soft
VM HW: Memory/CPU Hotplug - VMware Tools required. Multicore requires HW v8. BIQS based VM min 4MB
RAM, EFI min 96MB. Mac OS X VMs must vm on Apple HW. CPU or Memory (NUMA) affinity not available in
DRS Clusters. vNUMA exposes host NUMA to guest OS. Guest swap ≥ (Configured vRAM - Reservation) x 65%, otherwise balloon driver could cause guest kernel pain.

HT sharing modes: Any - vCPUs can share core swith other VMs - None - vCPUs have exclusive use when scheduled - Internal - can share core itself if VM has 2 vCPUs, not 2 vCPUs then same as None.

Disk types: - Thick Provision Lazy Zeroed - default, pre-allocates - Thick Provision Eager Zeroed - pre-allocates - Thick Provision - allocates on - demand, monitor with ist registered VMs (& displays <vmid>):

Disk types: • Inick Provision Lazy Zeroed - detault, pre-allocates • Inick Provision Lager Zeroed - preallocates a Zeros, better performance, slower creation • Thin Provision - allocates on - demand, monitor with 
"datastore usage" alarm. NES - with HW acceleration supports all 3 types - without only Thin. 
RDM: Can use SAN Snapshots, whotion, SAN mpt agents & NPIV. Needs whole LUN. Physical RDMs no VM 
snapshots, clones, templates, only migrates mapping file. Virtual RDMs clones/templates copied into wmdk 
Snapshots: capture memory state, settings, disks. Can't snapshot physical RDMs or independent disks. 
Independent Disk Modes: no snapshots. 
Persistent changes immediate & permanent. Nonpersistent changes 
lost on power-off or reset!

Shapshots: capture memory state, settings, gissts. Cain t snapsnot physican hows or independent Disk Modes: no snapshots. Persistent changes immediate & permanent. Nonpersistent changes lost on power-off or reset.

Snapshot Manager: Delete commits snapshot to parent. Delete all commits all snapshots before You are here. So to reverts to that snapshot. Revert to snapshot back to parent's snapshot You are here. White the parent is passed to the parent's snapshot you are here. On the parent you have been you see here. On the parent is snapshot to you are here. White the parent you have been you have been you have been you have been you have been you have been you have been you have been you have been you have been you have been you have been you have been you have been you have you have

least HW Y7. WOL supported on ymxnet, ymxnet2 or ymxnet3.

MAC address: can manually assign in ymx: ethernet xnumber>, addressType="static" & ethernet<number> address=00;50:56:XX:YY:2Z (XX only 00-3F)
TSO (TCP Segmentation Offload); enabled in VMkernet by default, must be enabled at VM level. Needs enhanced vmxnet, might change the MAC. Jumbo frames: requires ymxnet2/3 or e1000.
ONY: templates imported from local file system or web server OVF files are compressed. Client validates OVF VApp; container containing one or more VMs, can power on & off, & be cloned. Metadata in VC's DB. IP nool - network configuration assigned to network used by vApp. Venter provides IPs to its VMs. Policies - fixed - manual configuration - Transient - allocated from pool on vApp power on \*DHCP\*

Resolution Path - Troubleshooting VMs http://comprunities ymayer com/loss/DMC-1563

Resolution Path – Troubleshooting VMs http://communities.ymware.com/docs/00C-15963 Recreate missing virtual disk (VMDK) header/description file http://kb.ymware.com/kb/1002511 Consolidating snapshots in vSphere 5 http://kb.ymware.com/kb/2003638